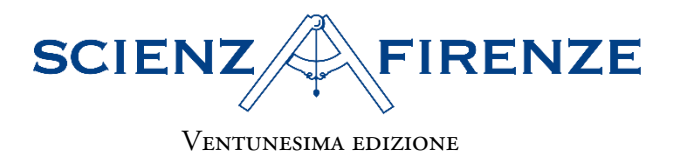

# **VEDERE L'INVISIBILE** Lo sguardo dello scienziato dentro le cose.

Firenze, 18-19 aprile 2024

**MENZIONE D'ONORE SEZIONE TESINE BIENNIO** 

## <u>Ma si vede?</u>

Studenti Canestraro Emiliano - Magrini Yves Casimir

Classe 2CS

Istituto di Istruzione Superiore Liceo delle Scienze Sociali Giovanni da San Giovanni San Giovanni Valdarno (AR)

> Docente Coordinatore Marrelli Gianmario

Gli studenti hanno condotto esperimenti di agricoltura di precisione con strumentazione professionale (fotocamera multispettrale e software GIS) dimostrando adeguata comprensione della fisica e consapevolezza dei procedimenti, unitamente a senso critico nella valutazione dei dati sperimentali. Significativo il rapporto con i ricercatori del Centro di GeoTecnologie dell'Università di Siena. Qualche incertezza nell'affronto e nella semplificazione della complessità dei fenomeni biologici osservati.

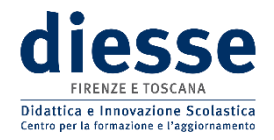

Negli ultimi secoli l'indagine scientifica ci ha portato ad oltrepassare la soglia dell'immediatamente sensibile, aprendo porte su mondi nascosti che attendono solo di essere esplorati. I due studenti del secondo anno del liceo scientifico a curvatura ambientale che hanno partecipato a ScienzaFirenze stanno piano piano scoprendo questi mondi invisibili e il concorso annuale è una grande occasione per immergersi al loro interno. La scelta di indagare la relazione tra la condizione delle piante e la loro interazione con lo spettro elettromagnetico, in particolare con l'infrarosso vicino, nasce da un fortunato connubio di curiosità da parte degli studenti, disponibilità dei mezzi tecnologici e competenze digitali e ambientali sviluppate nel percorso scolastico.

Grazie al prezioso supporto del Centro di GeoTecnologie dell'Università di Siena, i nostri studenti hanno avuto l'opportunità unica di utilizzare una fotocamera multispettrale già al secondo anno di scuola superiore, rendendosi conto della complessità nascosta dietro a ciò che vediamo e a ciò che normalmente ci è nascosto.

L'elaborato che ne è scaturito non è solo una testimonianza del loro impegno e della loro passione per la scienza, ma anche una dimostrazione pratica di come la tecnologia possa essere messa al servizio dell'ambiente. Attraverso l'analisi e l'elaborazione di immagini multispettrali, i nostri studenti hanno simulato un'applicazione reale di agricoltura di precisione, offrendo spunti interessanti su come monitorare lo stato delle piante a distanza e in modo non invasivo.

Questo progetto, quindi, non solo ha arricchito il percorso formativo degli studenti, fornendo loro competenze tecniche e scientifiche di alto livello, ma ha anche contribuito a sensibilizzare l'intera comunità scolastica sull'importanza dell'innovazione tecnologica in agricoltura. In un'epoca in cui la sostenibilità è più che mai al centro del dibattito globale, iniziative come questa dimostrano come la scienza e la tecnologia possano essere alleate preziose nella ricerca di soluzioni efficaci ai problemi ambientali.

## **RELAZIONE DI SCIENZAFIRENZE Ma si vede?**

## ➢ **Introduzione e scopo**

Siamo due studenti di seconda liceo scientifico a curvatura ambientale e, al momento della scelta dell'argomento, ci siamo chiesti come una corretta analisi del non visibile ci potesse fornire informazioni utili riguardo lo stato di salute di diverse piante; abbiamo quindi studiato in che modo la condizione delle piante influisca sulla loro capacità di riflettere varie onde elettromagnetiche, come quelle dell'infrarosso vicino (NIR).

Grazie alla collaborazione del Centro di GeoTecnologie dell'Università di Siena, abbiamo potuto effettuare misure sulle piante in queste lunghezze d'onda tramite la fotocamera multispettrale "Parrot Sequoia" e confrontare le immagini ottenute su varie lunghezze d'onda e per diverse condizioni di idratazione delle piante.

Per lavorare con queste bande abbiamo dovuto comprendere di cosa si trattassero nello specifico, approfondendo in particolar modo :

- L'infrarosso:
	- che cos'è;
	- a cosa serve;
	- come si divide;
	- con quali strumenti si misura;
	- perché e come è sfruttato;
- La firma spettrale:
	- che cos'è;
	- a cosa serve;
	- su cosa si basa;
- Il concetto di riflettanza e gli indici di vegetazione:
	- che cosa sono;
	- a cosa servono;
- La telecamera multispettrale:
	- cosa misura;
	- su cosa si basa;
	- quali lunghezze d'onda riesce a catturare;
	- quali applicazioni può avere nello studio delle piante.

Il nostro elaborato consiste dunque in una simulazione di agricoltura di precisione, una tipologia di agricoltura che si avvale di strumentazioni moderne, tenendo conto delle caratteristiche biochimiche e fisiche del suolo per favorire una migliore resa agronomica, ambientale ed economica derivante dall'indagine sullo stato vegetativo della piante mediante analisi ed elaborazione di immagini multispettrali.

## ➢ **Premesse teoriche**

I raggi infrarossi sono radiazioni elettromagnetiche caratterizzate da una lunghezza d'onda compresa tra i 780 nm ed i 10000 nm, maggiore di quella della luce visibile e minore di quella delle microonde; le loro emissioni sono altamente correlate con la temperatura assoluta del corpo che le emette e si dividono in tre regioni principali:

- IR vicino, con lunghezza d'onda compresa tra 780 nm e 2000 nm;
- IR medio, con lunghezza d'onda compresa tra 2000 nm e 4000 nm;
- IR lontano, con lunghezza d'onda compresa tra 4000 nm e 10000 nm.

Parte della banda IR è rappresentata dall'infrarosso termico (compreso fra 7000 nm e 10000 nm), la componente infrarossa che viene emessa da un corpo (fuoco, sole, essere umano ecc.) a seconda della sua temperatura K: più un corpo è caldo, più emetterà IR termico.

Questa proprietà viene sfruttata dai termometri IR, che hanno la caratteristica di poter effettuare misure di temperatura a distanza senza dover toccare il corpo interessato; grazie a ciò sono molto utilizzati per rilevare istantaneamente la temperatura di oggetti in movimento.

L'infrarosso viene utilizzato in diversi campi, come la medicina (per la diagnosi di malattie), l'industria (per il controllo della qualità dei prodotti) e la sicurezza (per la visione notturna).

Oltre ad emettere infrarossi a causa della loro temperatura, i corpi riflettono raggi infrarossi come fanno con la luce visibile: si chiama "firma spettrale" la quantità di luce riflessa da un oggetto in funzione delle varie lunghezze d'onda, tanto nel visibile quanto nell'infrarosso e in altre bande dello spettro elettromagnetico. Il grafico sottostante mostra la firma spettrale ideale di una pianta in ottima salute, di una pianta in stato di stress e del suolo.

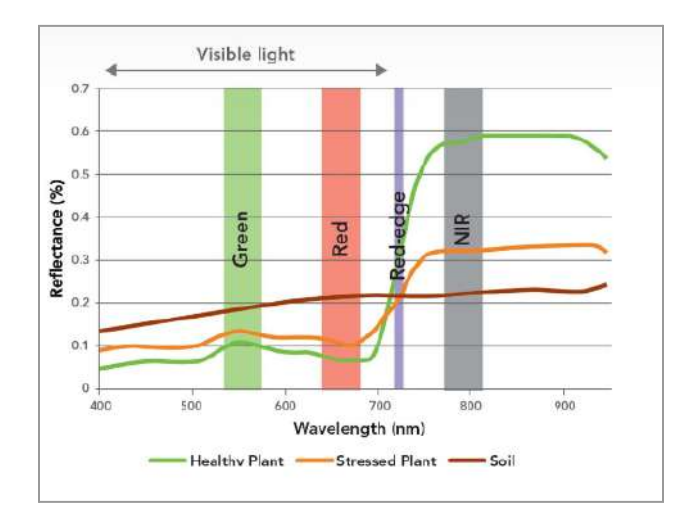

*Figura 1: Firma spettrale di due piante in dif erente stato sanitario e del suolo*

Secondo gli studi di agricoltura di precisione, la componente dell'infrarosso vicino riflessa dalla pianta è correlata al suo stato di salute. Per andare a valutare questo fenomeno abbiamo sfruttato l'indice più utilizzato nell'analisi dello stato di salute delle piante, ovvero l'NDVI (Normalized Difference Vegetation Index).

Esso è rappresentato da un valore compreso tra 0 e 1 che indica lo stato di vigoria di una coltura: più il valore è alto, più la pianta sarà in salute.

$$
NDVI = \frac{NIR - RED}{NIR + RED}
$$

dove NIR = riflettanza spettrale nell'infrarosso vicino e RED = riflettanza spettrale nel rosso.

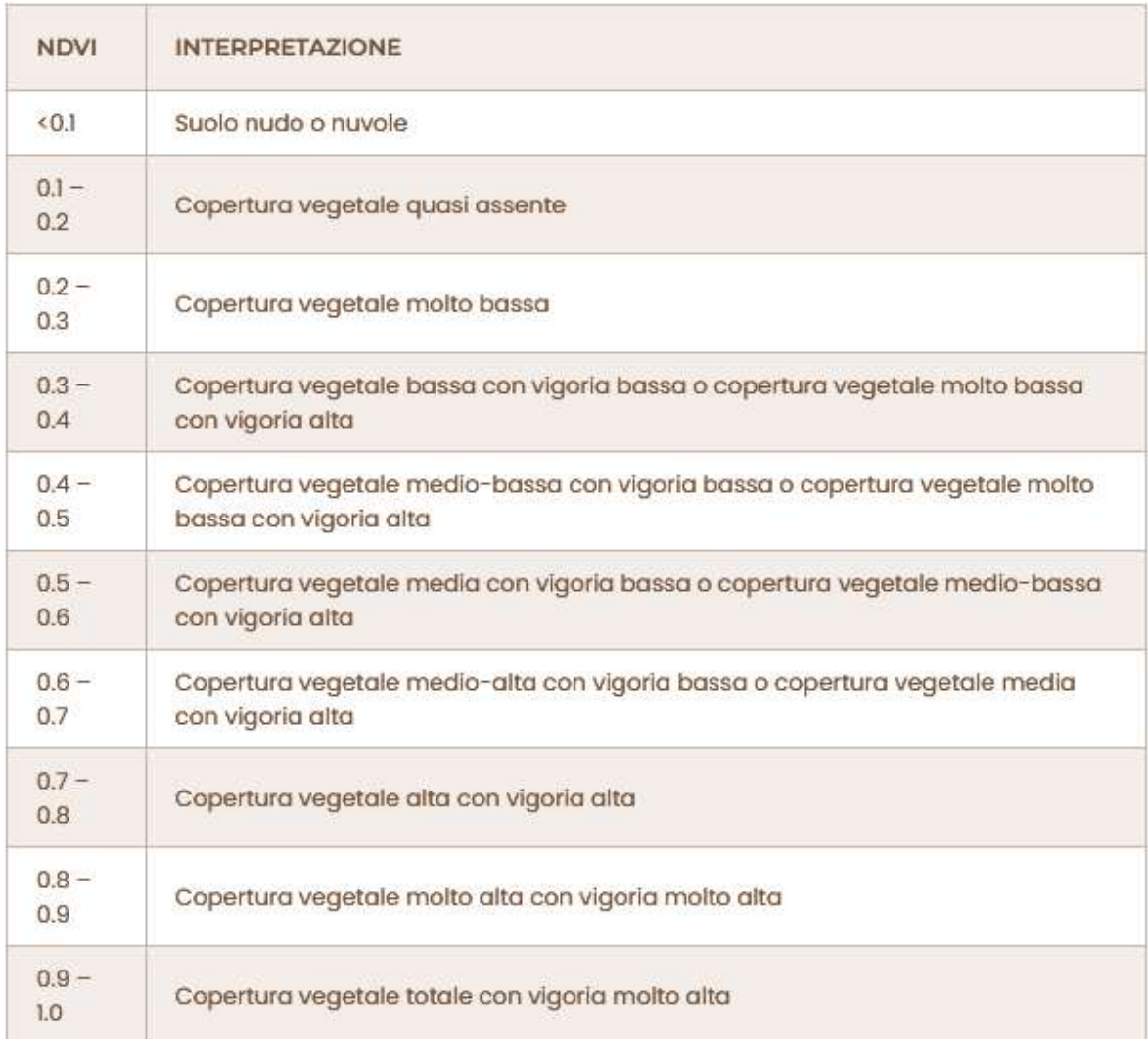

#### *Figura 2: interpretazione di diversi valori NDVI*

Nell'agricoltura di precisione e nell'ambito forestale l'NDVI viene utilizzato per rilevare stress nutrizionali, attacchi parassitari e danni da agenti atmosferici a discapito delle specie vegetali,

tenendo in considerazione l'assunto che una pianta in salute ha un maggior contenuto di clorofilla, la quale riflette maggiormente l' infrarosso vicino (NIR), mentre una pianta stressata, con minor contenuto di clorofilla tenderà a riflettere meno il NIR.

Questo indice permette inoltre lo sviluppo di carte tematiche, le quali permettono di riconoscere immediatamente le zone di un territorio che presentano maggiori problemi.

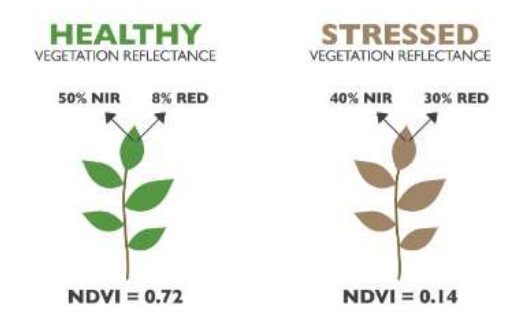

*Figura 3: NDVI di una pianta in salute e di una pianta stressata*

Il nostro esperimento consiste dunque nell'andare ad investigare in che misura l'osservazione spettrale di una pianta ci fornisca informazioni attendibili sul suo stato di salute.

Per poter analizzare la radiazione riflessa dalle piante ci siamo rivolti al centro di GeoTecnologie dell'Università di Siena, che ci ha dato a disposizione, oltre allo spazio antistante al centro, una fotocamera multispettrale.

### ➢ **Strumenti e materiali**

● Tre campioni di piante (Oleandro) in tre diverse condizioni di salute: ottimale, mediocre e carente;

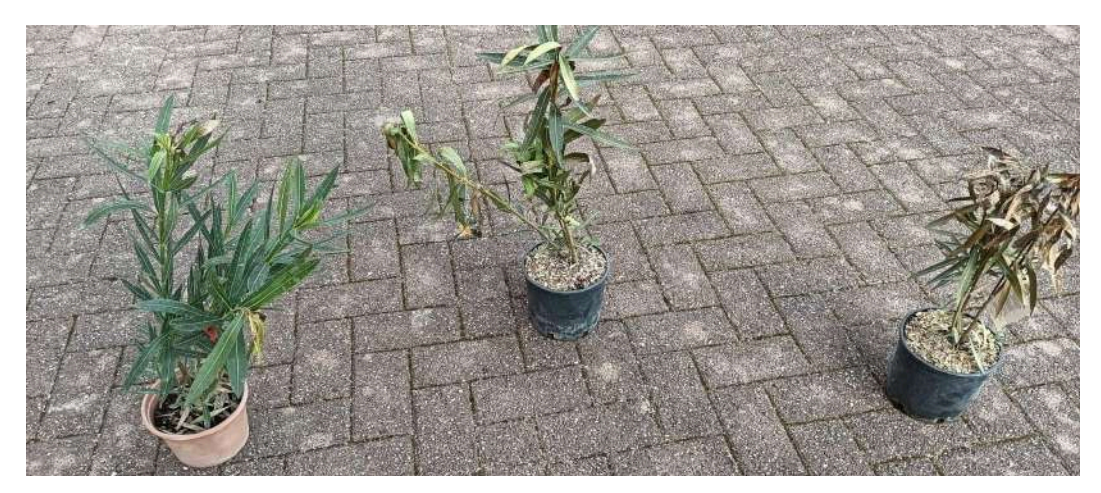

● Quattro campioni di piante "Primula Veris" nelle medesime condizioni di salute; per dieci giorni due di queste vengono irrigate, due vengono lasciate svigorire.

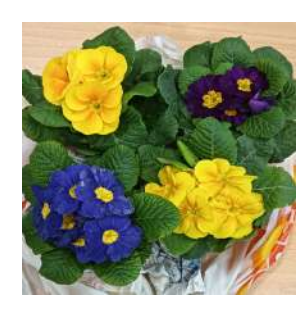

● Fotocamera multispettrale "Parrot Sequoia" con cavalletto, dotata di cinque sensori: verde, rosso, red edge, infrarosso vicino e RGB. È una fotocamera progettata per essere montata su un drone, ma fornisce risultati più che soddisfacenti anche se installata su un monopiede o su un treppiede. La telecamera è inoltre dotata di un "sunshine sensor", ovvero una piastrina bianca che permette di calibrare lo strumento in funzione del livello di soleggiamento.

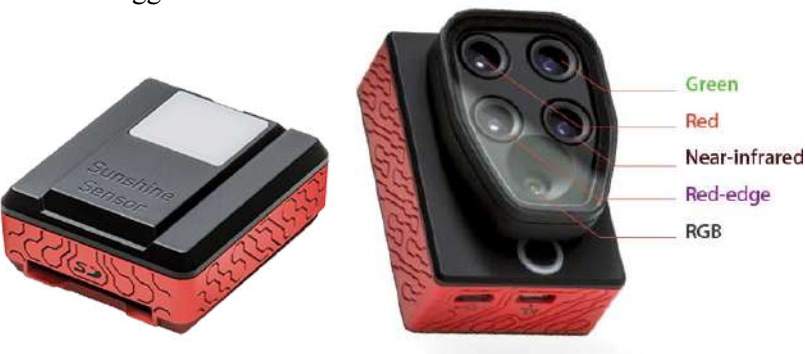

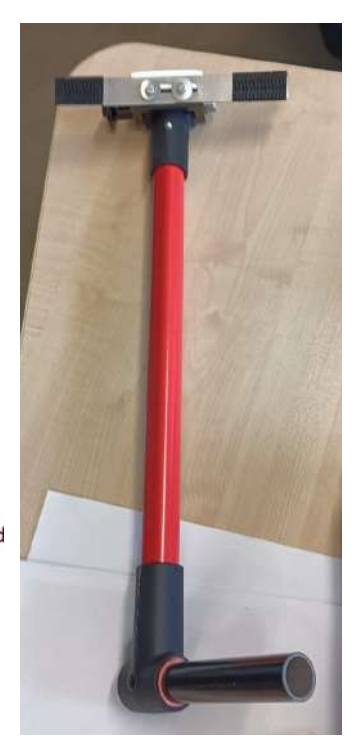

## ➢ **Procedura sperimentale**

#### **Fase 1: Acquisizione delle immagini**

Muniti della fotocamera ci siamo recati all'esterno del centro di GeoTecnologie e abbiamo posizionato i tre oleandri in linea retta perpendicolarmente ai raggi solari, in modo che tutti e tre ricevessero luce diretta senza oscurarsi a vicenda; a questo punto, avendo installato la fotocamera multispettrale su un monopiede, abbiamo fatto la calibrazione del sunshine sensor per effettuare il primo scatto ad ognuna delle tre piante, ottenendo un totale di 15 immagini (5 immagini in differenti bande per ciascuna pianta, di cui utilizzeremo esclusivamente il NIR, il Green ed il Red).

Il Red edge non viene utilizzato nelle analisi a causa della sua alta variazione di riflettanza in piccole variazioni di lunghezza d'onda, fornendoci dati poco precisi.

Anche l'RGB non viene utilizzato nelle analisi in quanto non sarebbe molto utile a causa delle sue piccole variazioni di riflettanza in ampi intervalli di lunghezza d'onda; può essere però utile per visualizzare le immagini nella sola luce visibile, ovvero come le percepirebbe il nostro occhio.

**Oleandro in condizioni mediocri**

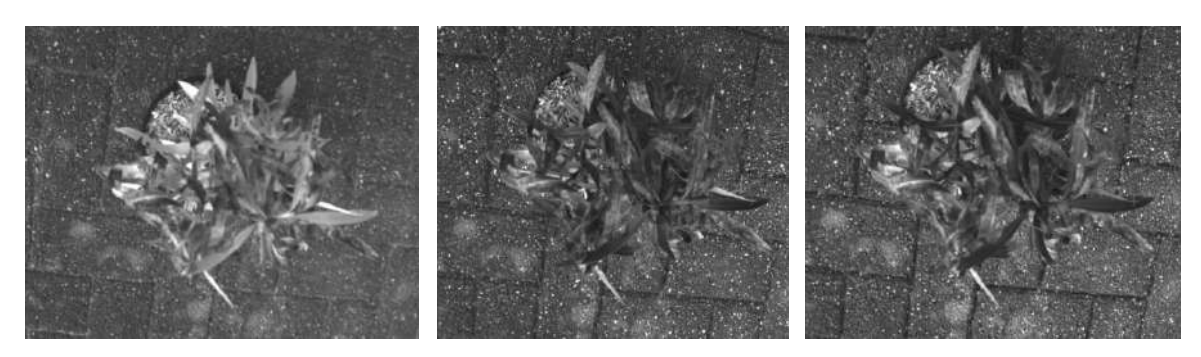

*Fig.4: NIR Fig.5: Green Fig.6: Red*

#### **Oleandro in condizioni ottimali**

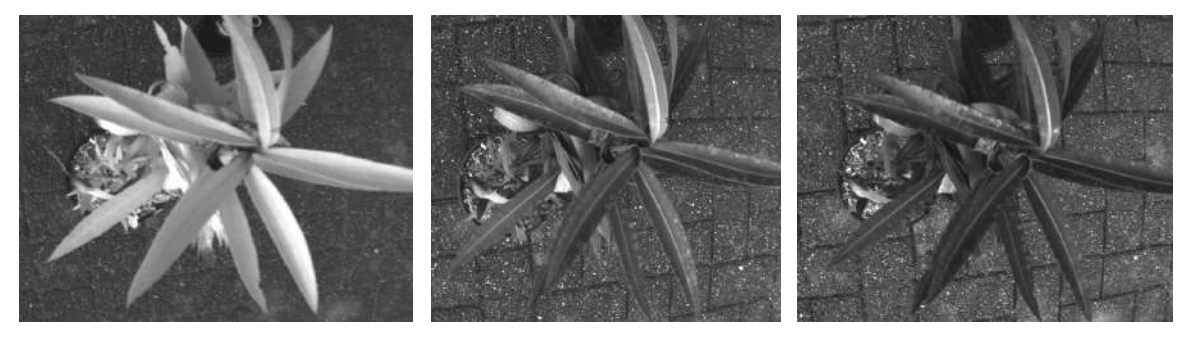

*Fig.7: NIR Fig.8: Green Fig.9: Red*

#### **Oleandro in condizioni carenti**

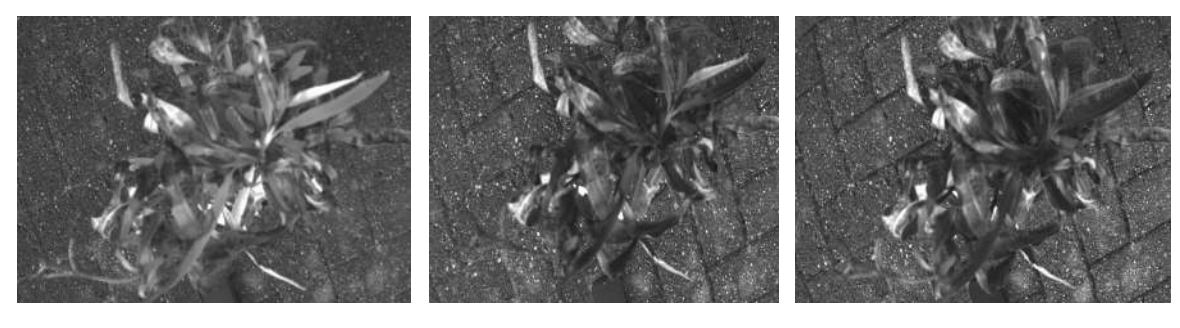

*Fig.10: NIR Fig.11: Green Fig.12: Red*

È evidente in figura 7 che la pianta sana ha una riflessione dell'infrarosso vicino ben più alta rispetto alle altre due piante, il che indica una migliore salute.

È altrettanto evidente in figura 10 che la riflessione del NIR, sempre nella pianta sana, sia molto minore rispetto alle altre due. La combinazione di questi ultimi due fattori implica a prescindere un NDVI migliore (più prossimo quindi al valore ottimale pari a 1) nella pianta sana.

Fatte queste prime considerazioni riguardo alla condizione degli oleandri, ci siamo chiesti cosa avremmo osservato al livello multispettrale fotografando una stessa pianta ma ad una distanza di circa 10 giorni tra uno scatto e l'altro.

Per rispondere alla nostra domanda ci siamo procurati quattro campioni di Primula Veris nelle medesime condizioni di salute, che abbiamo disposto in linea retta perpendicolarmente ai raggi solari come con gli oleandri.

Abbiamo quindi scattato una foto con Sequoia a tutte e quattro le piante contemporaneamente, in modo da non riscontrare alcuna differenza nella luce solare (la nostra luce incidente); anche delle primule abbiamo ottenuto 1 immagine per ciascuna delle 5 diverse bande, di cui abbiamo analizzato il NIR ed il Red per il calcolo del NDVI, ma di cui mostriamo qui in seguito anche il Green ed il composit RGB (colori reali nella luce visibile).

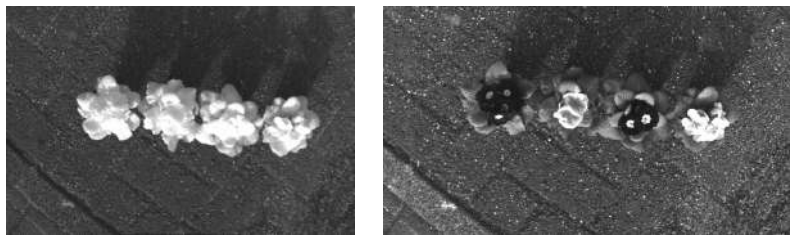

*Fig.13: NIR Fig.14: Green*

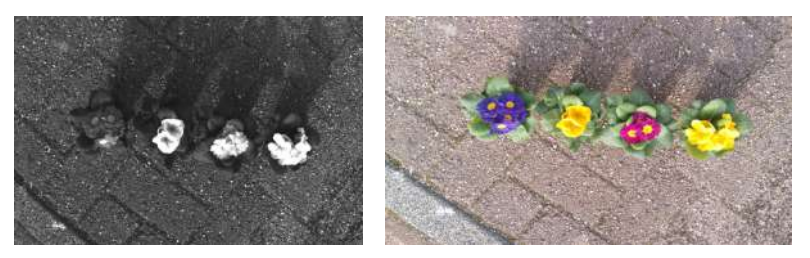

*Fig.15: Red Fig.16: RGB*

È evidente nella figura 13 che tutte e quattro le piante abbiano una particolare risposta spettrale sull'infrarosso vicino, il che implica uno stato di idratazione ottimale.

Abbiamo continuato il nostro esperimento irrigando due delle primule nei giorni seguenti, lasciando le altre due a svigorire gradualmente. Più precisamente abbiamo innaffiato le prime due primule, che chiameremo "A" e "B", con 1 decilitro di acqua al giorno per 10 giorni, mentre le altre due "C" e "D" sono state lasciate inaridire.

Dopo 10 giorni siamo quindi tornati al Centro di Geotecnologie per acquisire le immagini relative alle primule disidratate, con risultati parzialmente diversi rispetto a quelli che ci aspettavamo di ottenere.

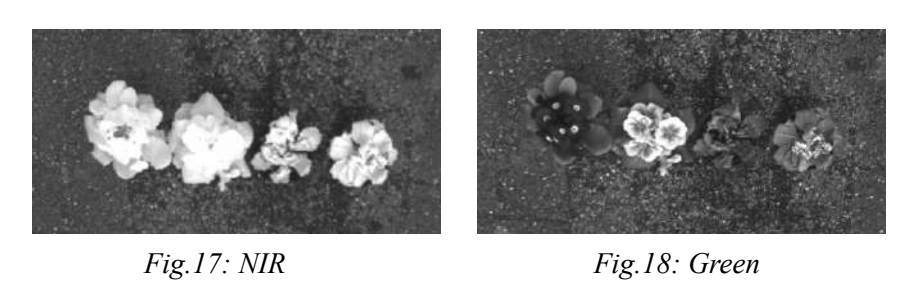

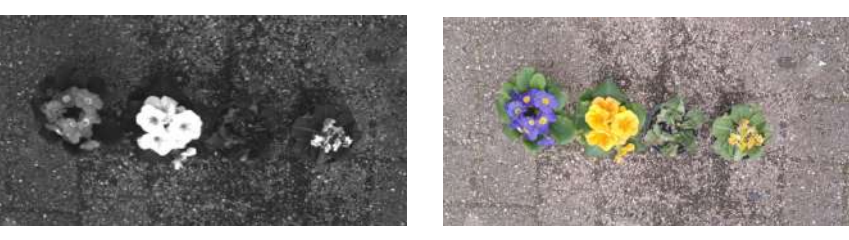

*Fig.19: Red Fig.20: RGB*

Da queste immagini possiamo notare che al livello delle foglie la risposta spettrale sia molto simile a quella di 10 giorni prima: il dato che non ci aspettavamo è la notevole riflessione nella banda dell'infrarosso vicino anche da parte delle primule in forte stato di stress idrico.

#### **Fase 2: Analisi delle immagini**

Dato che frequentiamo un liceo scientifico a curvatura ambientale, abbiamo sfruttato le competenze acquisite in Geomatica per la seconda parte dell'elaborato: la geomatica è la disciplina che integra le nuove tecnologie informatiche con i diversi settori tecnico-scientifici relativi al rilevamento e al trattamento dei dati ambientali e territoriali.

Per far ciò utilizziamo QGIS, un software GIS (Geographic Information System) open source che permette di analizzare ed editare dati spaziali e cartografici.

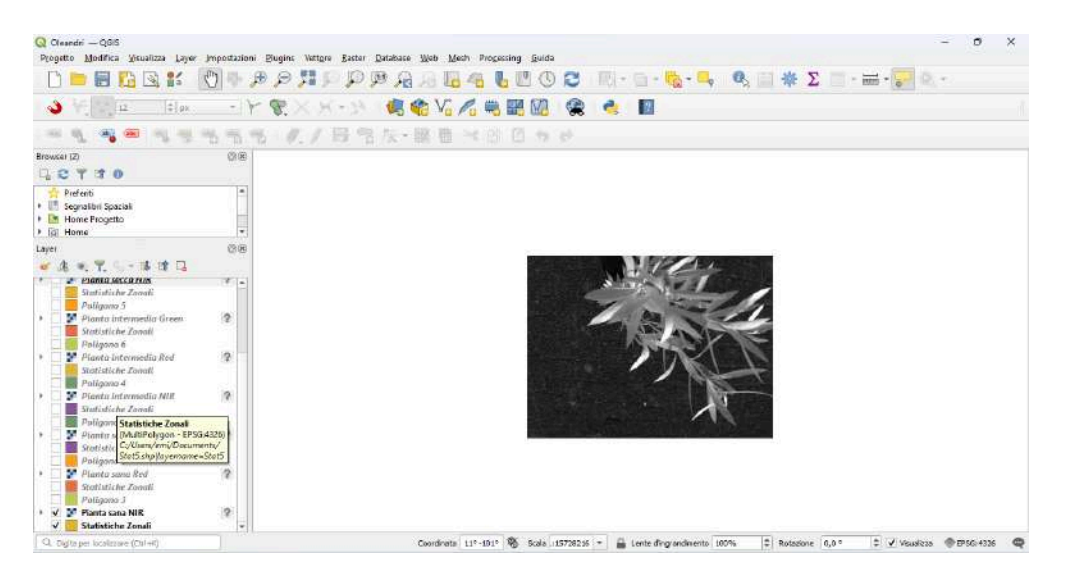

*Figura 21: progetto su QGIS con gli strati informativi caricati*

Al fine di compiere delle statistiche zonali, abbiamo caricato su QGIS (Figura 21) le immagini in tre diverse bande (NIR, Red, Green) riguardanti le piante in diverse condizioni di salute, ottenendo quindi nove layer raster di partenza: un dato raster non è altro che un'immagine composta da pixel, a differenza di un vettoriale che è composto da punti, linee e poligoni.

Per semplicità divideremo tutto ciò che abbiamo fatto su QGIS in due principali passaggi, ovvero creazione dei poligoni e calcolo delle statistiche zonali:

### **1. Creazione dei poligoni**

Caricati i dati raster su QGIS, abbiamo proceduto attivando la funzione "Crea layer shapefile", attribuendo "Poligono" al tipo di geometria; abbiamo quindi cliccato su "Crea nuovo elemento poligonale", dopodiché per ogni immagine abbiamo scelto una foglia ben illuminata dai raggi solari da sagomare con il nostro poligono.

Questi poligoni hanno lo scopo di definire delle aree ben precise, che serviranno da layer in entrata nel passaggio successivo per il calcolo delle statistiche zonali.

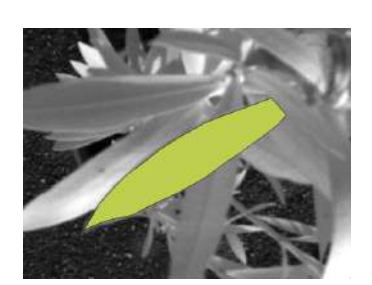

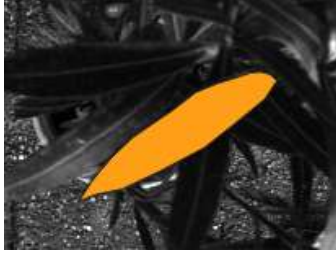

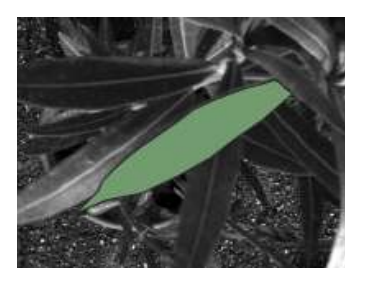

*Fig.22 NIR (sana) Fig.23 Red (sana) Fig.24 Green (sana)*

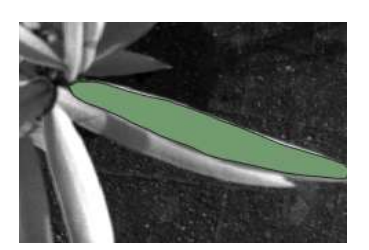

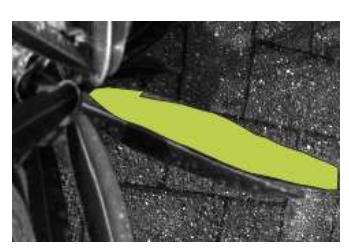

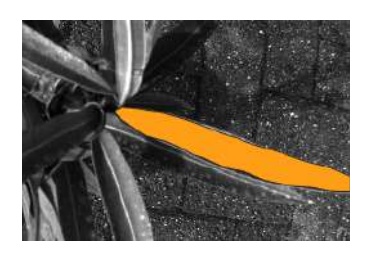

*Fig.25 NIR (intermedia) Fig.26 Red (intermedia) Fig.27 Green (intermedia)*

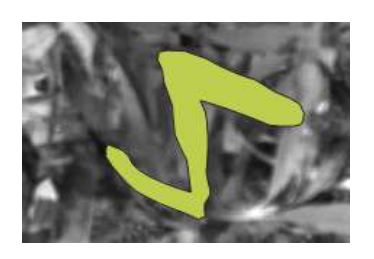

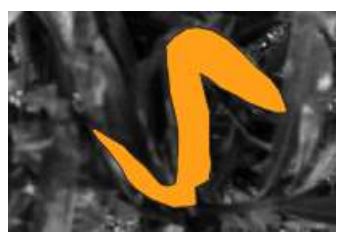

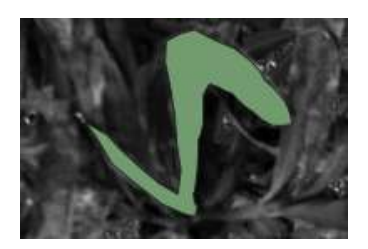

*Fig.28 NIR (secca) Fig.29 Red (secca) Fig.30 Green (secca)*

#### **2. Calcolo delle statistiche zonali**

Creati ed identificati i poligoni, abbiamo cercato negli strumenti di processing il calcolatore di statistiche zonali: questo acquisisce un layer in entrata (in questo caso il poligono) ed un dato raster (l'immagine della pianta in una determinata lunghezza d'onda), creando un layer poligonale in uscita che immagazzina determinati indici matematici nella tabella degli attributi.

Prima di eseguire questa funzione, bisogna fare chiarezza su ciò che stiamo calcolando: avendo acquisito le immagini in scala di grigi, la fotocamera multispettrale attribuisce un valore di Digital Number (DN) ad ogni singolo pixel secondo la seguente relazione.

$$
0 \leq DN \leq 2^{16}-1
$$

Otteniamo così una scala di grigi delimitata dal valore DN del nero (0) e dal valore DN del bianco (2<sup>16</sup> - 1 = 65536 - 1 = 65535).

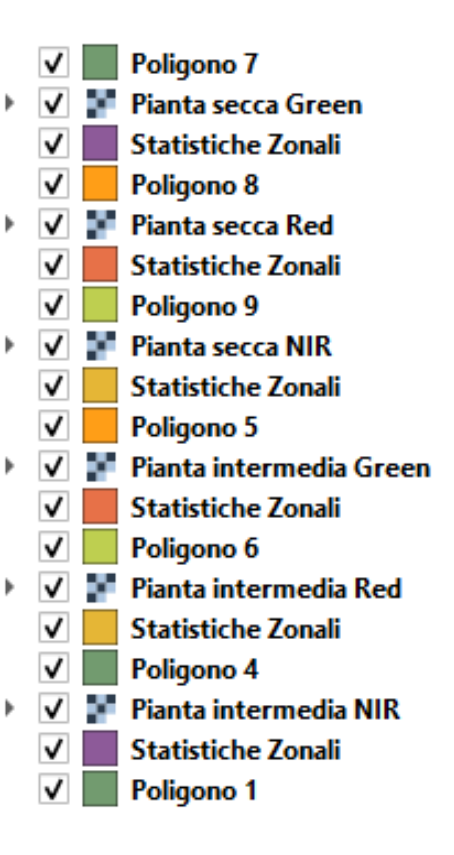

Non stiamo quindi lavorando con valori assoluti di riflettanza, ma con digital number che rappresentano relativamente la quantità di luce riflessa in un determinato insieme di pixel. Fatte queste premesse abbiamo dunque attivato la funzione "Calcola statistiche zonali" su ciascuno dei nove poligoni, lasciando a default le statistiche da calcolare (ciò che ci interessa è la media algebrica dei digital number, associati ad ogni pixel contenuto nel poligono).

Cliccando su "Esegui" otteniamo la media algebrica in un record della tabella degli attributi relativa ai layer "Statistiche zonali".

La tabella degli attributi non è altro che uno strumento sul quale si possono visualizzare informazioni sugli oggetti di un layer selezionato. Ogni riga nella tabella rappresenta un oggetto ed ogni colonna contiene una particolare informazione sull'oggetto.

#### **Es. Tabelle degli attributi, in questo caso NIR della pianta sana**

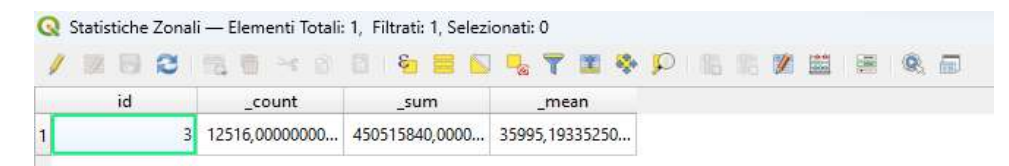

*Fig. 31*

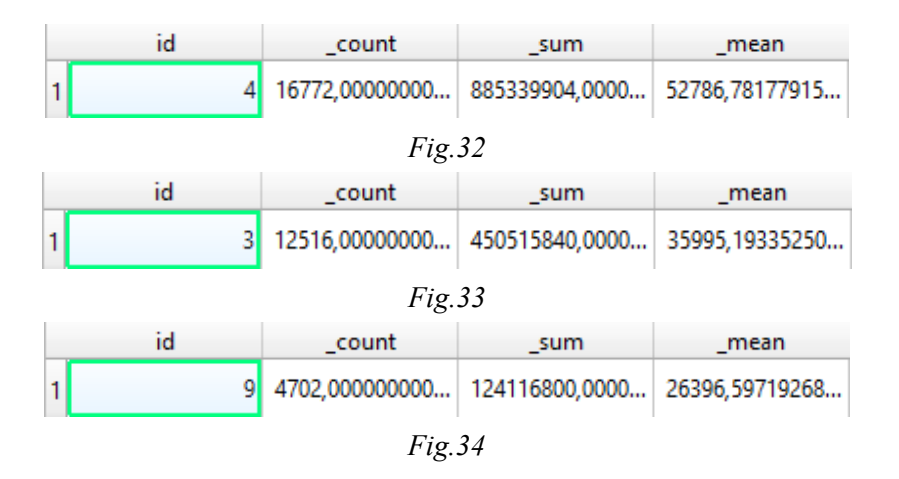

Come si può vedere nelle figure 32, 33 e 34 riguardo agli oleandri, la media dei DN relativi all'infrarosso vicino è maggiore a condizioni di salute migliori e minore a condizioni di salute peggiori, confermando le nostre ipotesi.

Per quanto invece concerne i dati ottenuti con le primule abbiamo svolto il medesimo procedimento degli oleandri caricando però su QGIS le immagini del giorno 11 e del giorno 1, facendo le analisi nelle stesse bande: NIR, Red e Green.

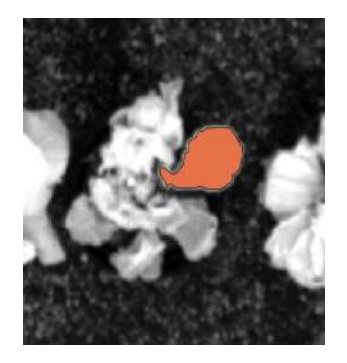

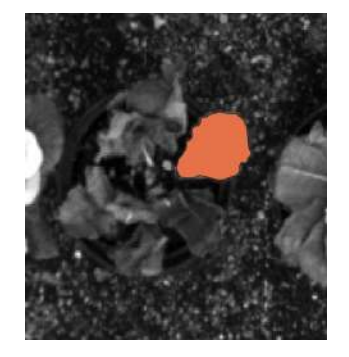

*Fig.35: NIR (f. viola 11°g) Fig.36: Green (f. viola 11°g) Fig.37: Red (f. viola 11°g)*

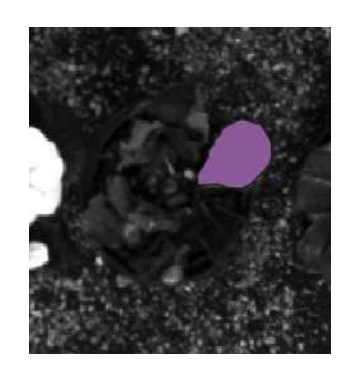

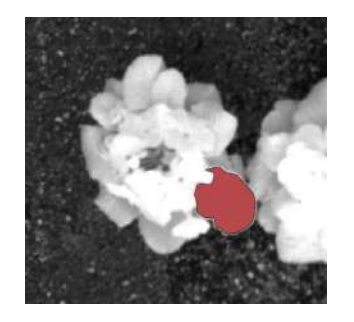

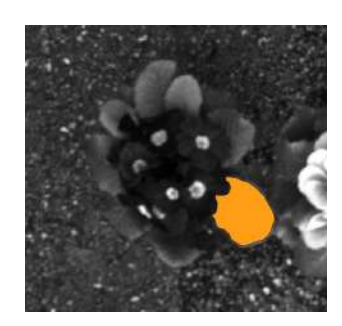

*Fig.38: NIR (f. blu 11°g) Fig.39: Green (f. blu 11°g) Fig.40: Red (f. blu 11°g)*

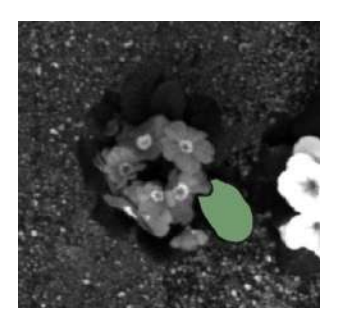

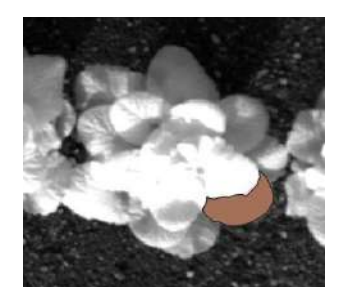

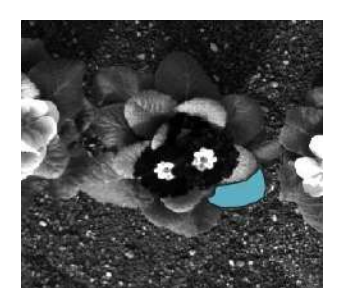

*Fig.41: NIR (f. viola 1°g) Fig.42: Green (f. viola 1°g) Fig.43: Red (f. viola 1°g)*

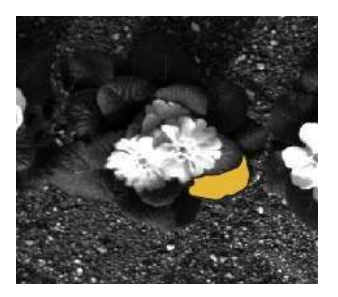

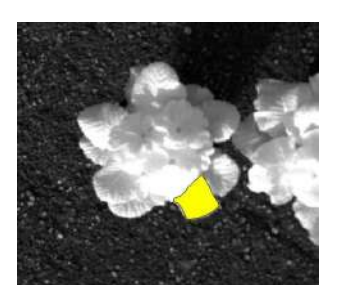

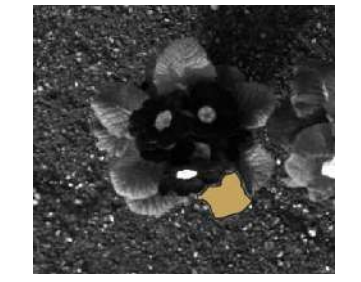

*Fig.44: NIR (f. blu 1°g) Fig.45: Green (f. blu 1°g) Fig.46: Red (f. blu 1°g)*

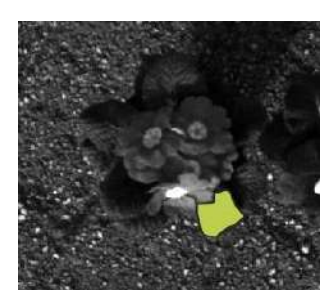

Le immagini soprastanti mostrano i poligoni acquisiti nelle foto delle primule: abbiamo preso in considerazione la pianta "A" e la pianta "C", prendendone una foglia come campione in ognuna delle bande ed in entrambi gli scatti.

Anche nel caso delle primule abbiamo sviluppato una serie di statistiche zonali, di cui alleghiamo le relative tabelle degli attributi (nel NIR).

#### **Tabelle degli attributi nel NIR delle diverse piante**

|                                   | id | dati             | data             | Note                         | count         | sum            | mean               |
|-----------------------------------|----|------------------|------------------|------------------------------|---------------|----------------|--------------------|
| 1                                 | з  | <b>NULL NULL</b> |                  | Fogli fiore viola sano (nir) | 2266,00000000 | 105726912,000  | 46657,9488084      |
|                                   |    |                  |                  | Fig. 47                      |               |                |                    |
|                                   |    |                  |                  |                              | 9.<br>æ       |                |                    |
| S.<br>$123$ id<br>123<br>٠<br>$=$ |    |                  |                  |                              |               | Aggiorna Tutto | Aggiorna selezione |
| id                                |    | dati             | data poli2       | Note                         | count         | sum            | mean               |
| 1                                 | 1  |                  | <b>NULL NULL</b> | Foglia fiore viola sec       | 1376,00000000 | 71187776,0000  | 51735,3023255      |
|                                   |    |                  |                  | Fig. 48                      |               |                |                    |
|                                   |    |                  |                  | 狐                            | 鱼<br>60       |                |                    |
|                                   | id | Dati             | data2_2          | Note                         | count         | sum            | _mean              |
|                                   |    |                  | <b>NULL NULL</b> | foglia fiore blu sano (nir)  | 2037,00000000 | 130686400,000. | 64156,3082965      |
|                                   |    |                  |                  | Fig. 49                      |               |                |                    |
|                                   |    |                  |                  |                              | 同意            |                |                    |
|                                   | id | dati             | data_poli2       | note                         | _count        | $_5um$         | $_mean$            |
|                                   |    |                  |                  |                              |               |                |                    |

*Fig.50*

## ➢ **Tabelle dati e grafici**

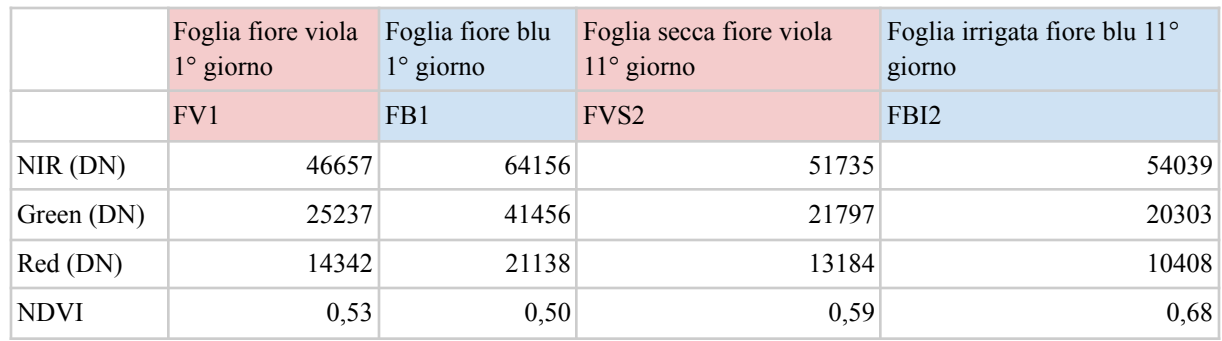

#### **Luce riflessa dalle primule in funzione della lunghezza d'onda + NDVI**

#### **NDVI delle quattro primule (FV1 ed FB1 primo giorno, FVS 2 ed FBI 2 secondo giorno)**

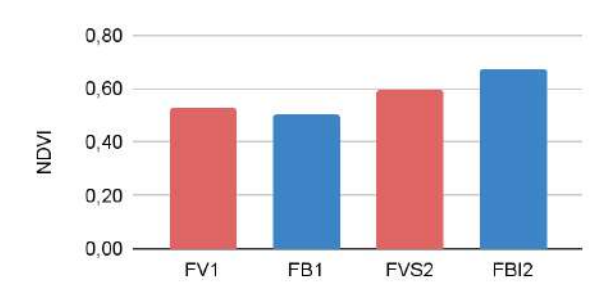

### **Firma spettrale delle quattro primule**

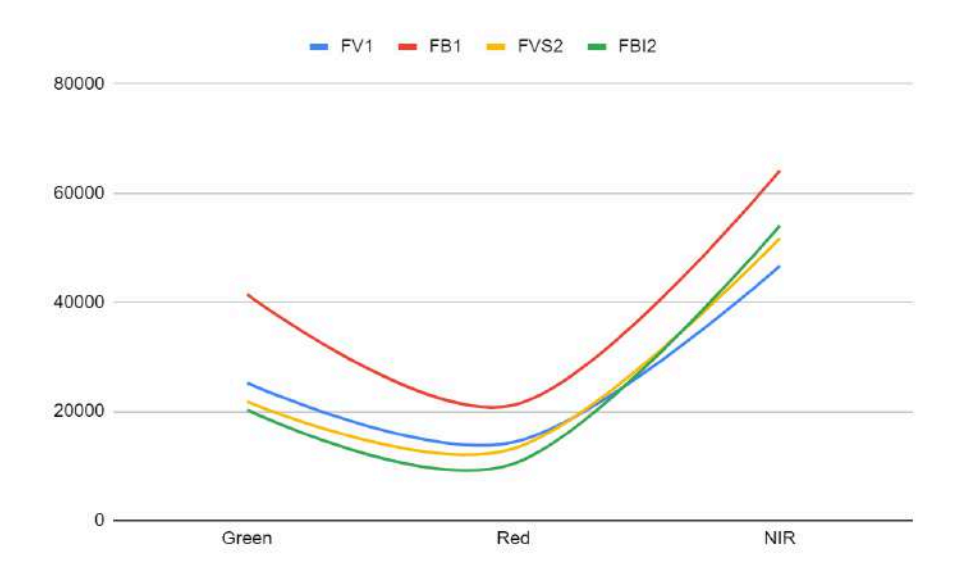

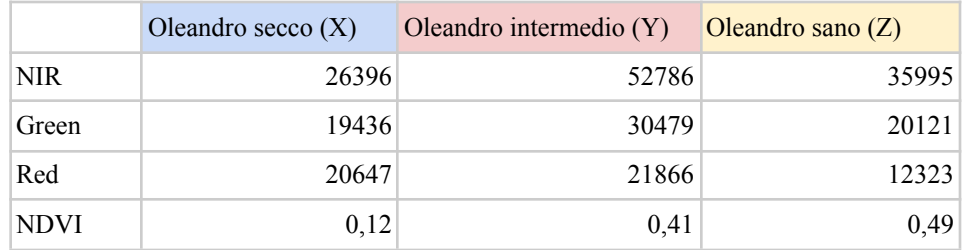

#### **Luce riflessa dagli oleandri in funzione della lunghezza d'onda + NDVI**

#### **NDVI dei tre oleandri (secco, intermedio e sano)**

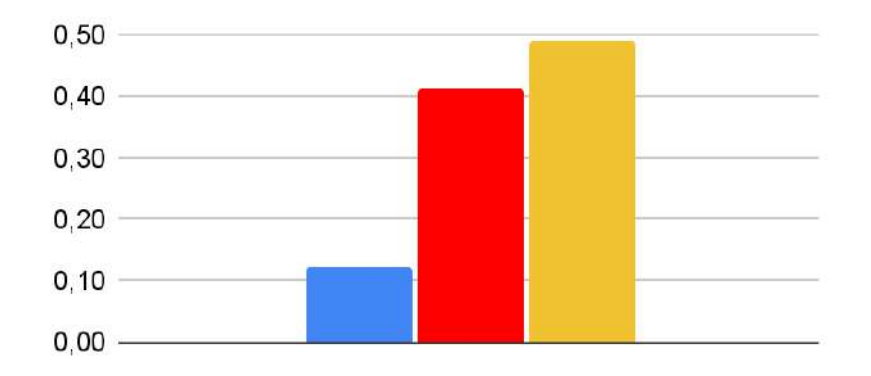

#### **Firma spettrale dei tre oleandri**

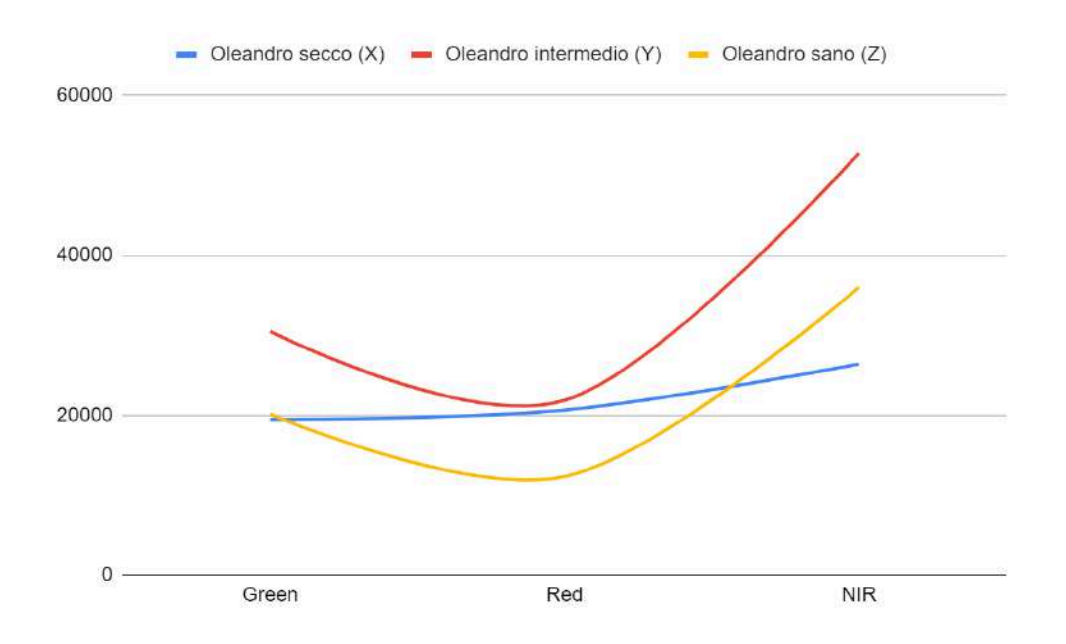

## ➢ **Analisi sulle osservazioni**

Dall'analisi dei dai dati raccolti, abbiamo osservato che le risposte spettrali relative alla foglia della primula viola, in particolare sulla foglia del fiore, sono risultate significativamente più elevate nella seconda misurazione, effettuata dopo 10 giorni di inaridimento (senza mai annaffiarla), rispetto alla prima misurazione, condotta prima dell'inizio del processo di disidratazione, al contrario di quanto ci aspettassimo.

Per spiegarci la motivazione dei risultati sperimentali ottenuti, abbiamo fatto alcune ipotesi: dato che la perdita di acqua dalla foglia dovuta allo stress idrico comporta una diminuzione dell'assorbimento della luce, con conseguente aumento della riflessione, l'inaridimento potrebbe portare all'accumulo di pigmenti fotosintetici, come la clorofilla, che aumentano la riflessione della luce nel NIR; oppure il fenomeno potrebbe essere dovuto all'angolazione della foglia che dà un risultato differente a causa della radiazione incidente.

Molto probabilmente le differenti condizioni metereologiche del giorno undici, con copertura nuvolosa evidente e conseguente differente condizioni di luminosità al momento dell'acquisizione dell'immagine, possono avere influenzato in maniera sostanziale i dati di riflettanza ottenuti nelle varie lunghezze d'onda. Sarebbe quindi forse stato utile e opportuno normalizzare la seconda immagine (undicesimo giorno) rispetto alla prima (primo giorno) in base a dei pixel esterni alle foglie delle piante che non variano con certezza la propria risposta spettrale, quali ad esempio le mattonelle del piazzale su cui erano appoggiati i vasi delle piante . In seguito, sottoponendo gli oleandri allo stesso procedimento delle primule abbiamo visto che

per questo altro set di piante i dati confermano i risultati attesi teoricamente per l'NDVI.

### ➢ **Conclusione**

In conclusione a questa esperienza, possiamo affermare di aver simulato con successo il concetto di analisi multispettrale. Avremmo però potuto fare ulteriori studi per confermare queste ipotesi e per determinare la causa dell'aumento di riflessione nel NIR in seguito a l'inaridimento; ad esempio, avremmo potuto effettuare più calcoli dell'NDVI , ottenendo varie statistiche zonali (media, mediana, somma, minimo, massimo ecc.) di un campione significativo di almeno 3 foglie per ogni pianta.

Avremmo inoltre potuto calcolare la media ponderata dei valori ottenuti, tenendo conto dell'area della foglia e della posizione della foglia sul raster. Così facendo si sarebbero potuti ottenere dati più accurati e precisi.

Avremmo infine potuto tenere in considerazione maggiore le condizioni di illuminazione nei differenti periodi di acquisizione delle immagini, sia in termini di condizioni metereologiche, che di altezza del sole rispetto all'orizzonte, che di esatto e invariato posizionamento delle piante nel piazzale del Centro di GeoTecnologie.

## ➢ **Sitografia**

- **○** [https://it.wikipedia.org/wiki/Radiazione\\_infrarossa](https://it.wikipedia.org/wiki/Radiazione_infrarossa)
- **○** <https://www.mpptsolar.com/it/raggi-infrarossi.html>
- **○** [https://it.rs-online.com/web/content/discovery-blog/idee-suggerimenti/termometro-infraro](https://it.rs-online.com/web/content/discovery-blog/idee-suggerimenti/termometro-infrarossi) [ssi](https://it.rs-online.com/web/content/discovery-blog/idee-suggerimenti/termometro-infrarossi)
- **○** <https://tononeng.com/servizi/mappatura-del-vigore-delle-piante/>
- **○** <https://www.dronebee.it/parrot-sequoia.pdf>
- **○** <https://www.agricolus.com/indici-vegetazione-ndvi-ndmi-istruzioni-luso/>
- **○** [https://www.argologica.com/digital-library/agricoltura-di-precisione/#:~:text=Con%20il](https://www.argologica.com/digital-library/agricoltura-di-precisione/#:~:text=Con%20il%20termine%20%E2%80%9CAgricoltura%20di,tipi%20di%20terreni%20e%20colture) [%20termine%20%E2%80%9CAgricoltura%20di,tipi%20di%20terreni%20e%20colture](https://www.argologica.com/digital-library/agricoltura-di-precisione/#:~:text=Con%20il%20termine%20%E2%80%9CAgricoltura%20di,tipi%20di%20terreni%20e%20colture)